## **openSAP course Build Your Own SAP Fiori App in the Cloud – 2016 Edition**

# **Develop Challenge**

### **Story**

A company in the automotive industry found that there is a big difference between the planned and real production costs of a product. The planned cost of the product it's calculated with the support given by the engineering department to the sales man at the time of quotation.

It was found that there are several files containing rates and material compositions in separate computers in the engineering department, potentially leading to data inconsistency.

The idea behind this application is to make an estimated calculation cost of a particular product by breaking down its components and associated services in its production process. Typically in various industries to get the price of a product is necessary to make its decomposition into several parts. Through this decomposition we can understand better the production process and which are the components associated with a particular finished product and determining more accurately the production cost.

The application is used by the engineering and production departments in the automotive industry, and can also be shared by the sales department so that they can find the work done by the engineering team and create a sales quotation based on this.

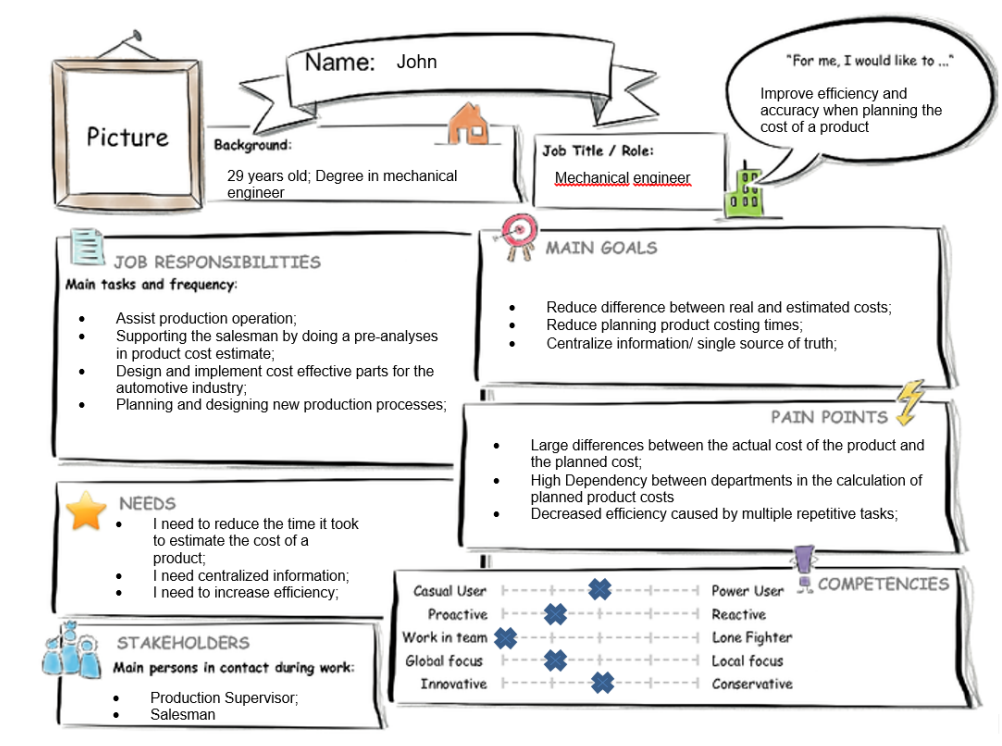

openSAP

## **Persona**

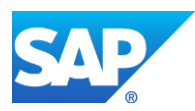

### User experience Journey

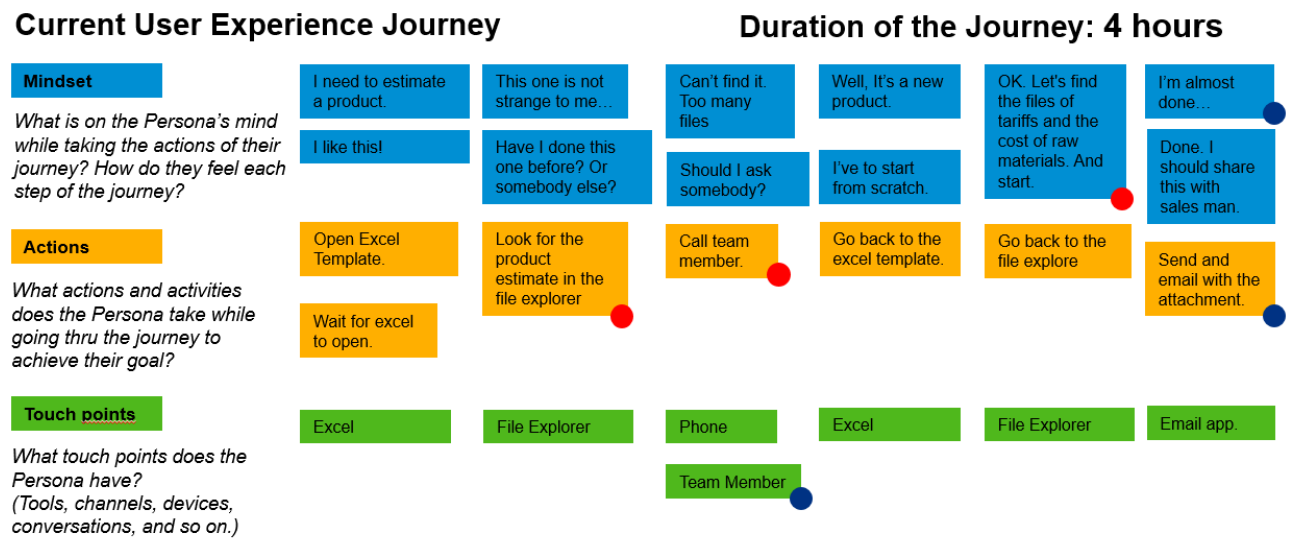

## Point of View

John needs to increase efficiency and accuracy when estimating the costs of the product by centralizing all the information.

### **Study**

**[https://standard.experiencesplash.com/home/projects/fece5fbba88ade370bb4a81d/rese](https://standard.experiencesplash.com/home/projects/fece5fbba88ade370bb4a81d/research/participant/ed92eabb36c3c01e0bb556af) [arch/participant/ed92eabb36c3c01e0bb556af](https://standard.experiencesplash.com/home/projects/fece5fbba88ade370bb4a81d/research/participant/ed92eabb36c3c01e0bb556af)**

#### Video

**<https://youtu.be/zmCbe5xHo4M>**

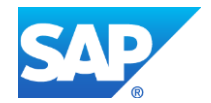

**[Copyright/Trademark](http://www.sap.com/company/legal/copyright/index.epx)**

## Mockup (Splash/Build)

#### Main page

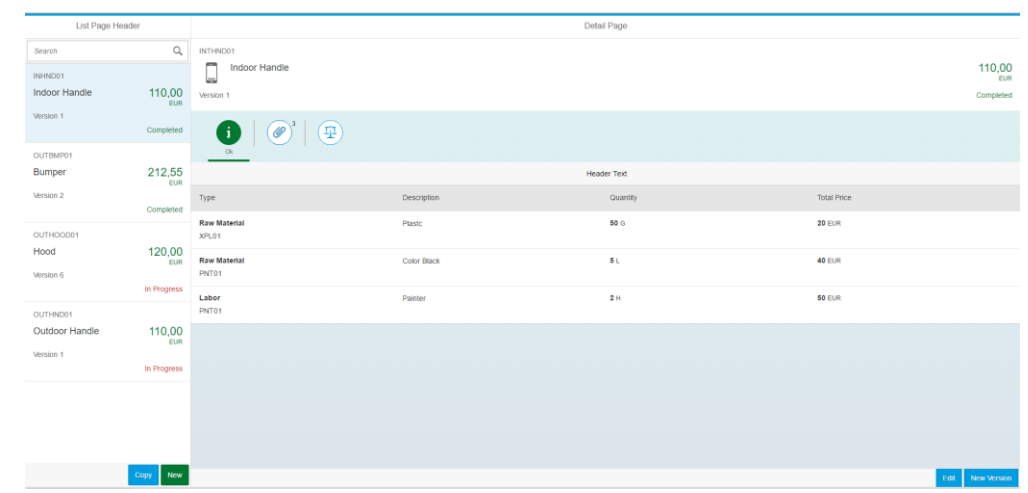

Copy a product and its estimated cost to a new product: Create a new empty cost estimate for a product:

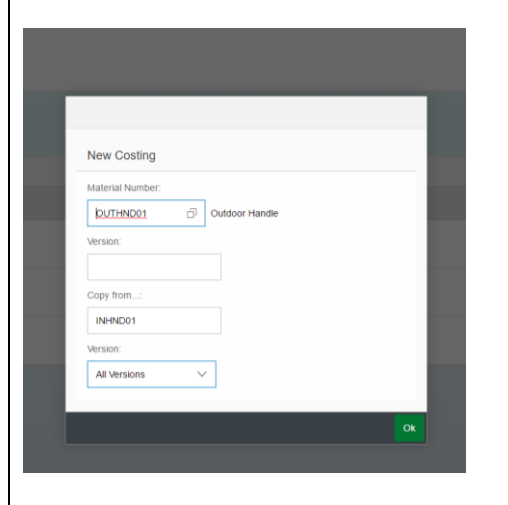

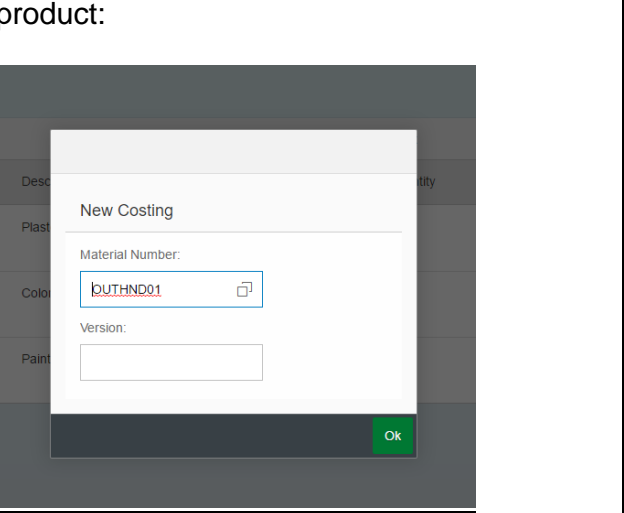

#### Estimated components for a product:

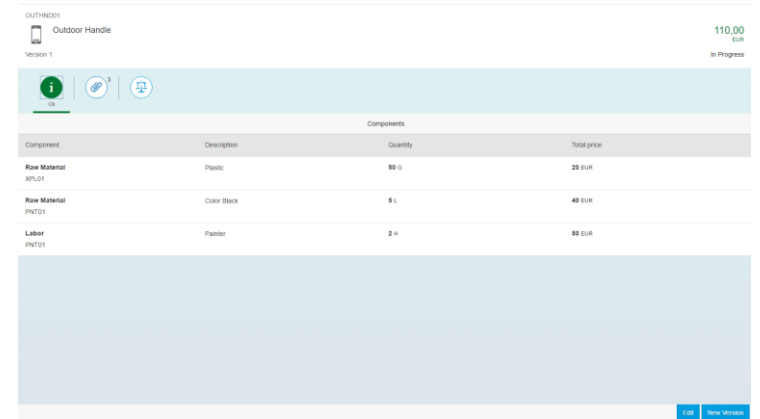

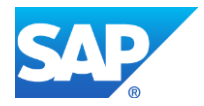

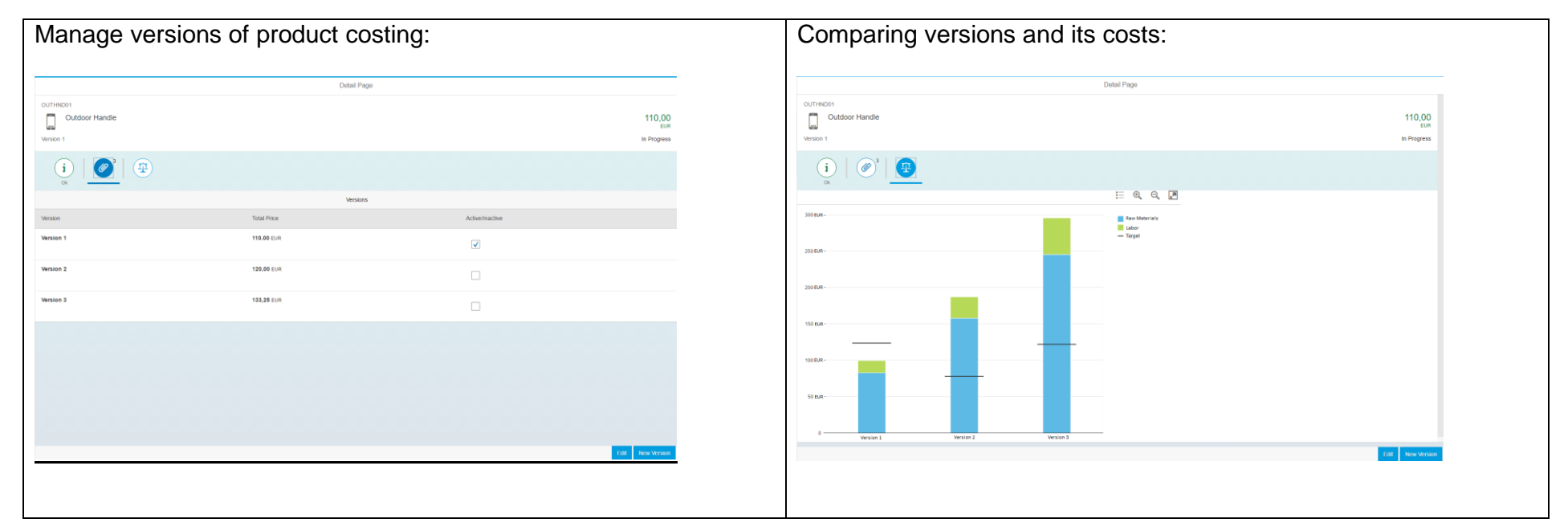

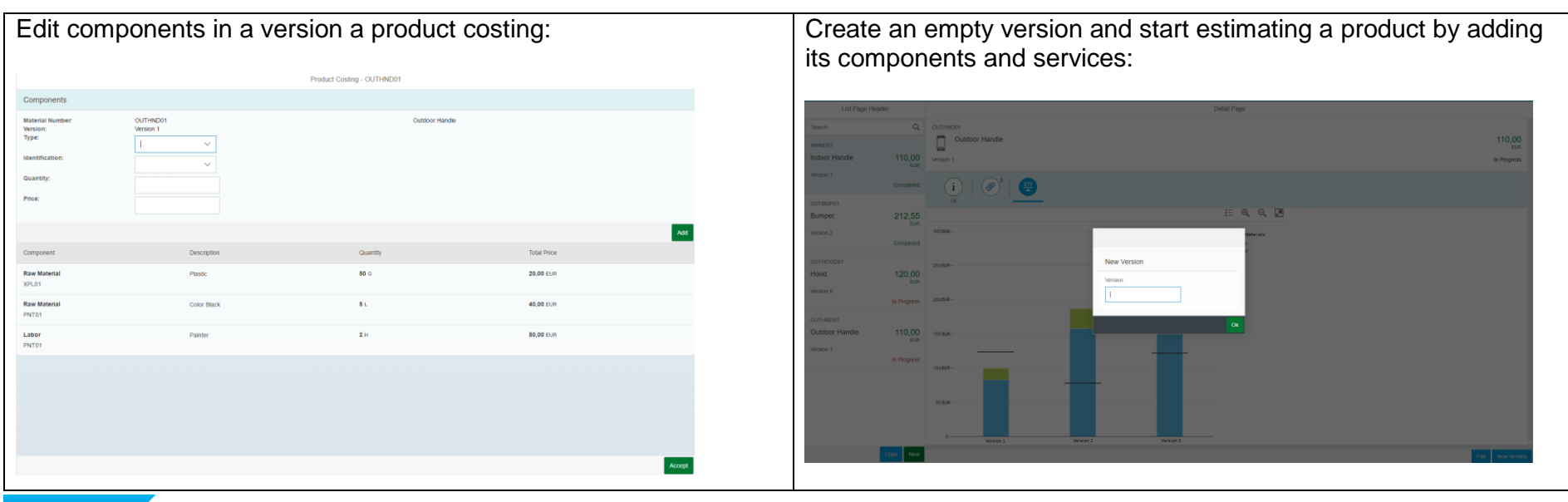

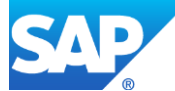

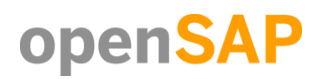

## **SAP Web IDE**

#### New Material Costing PopUp

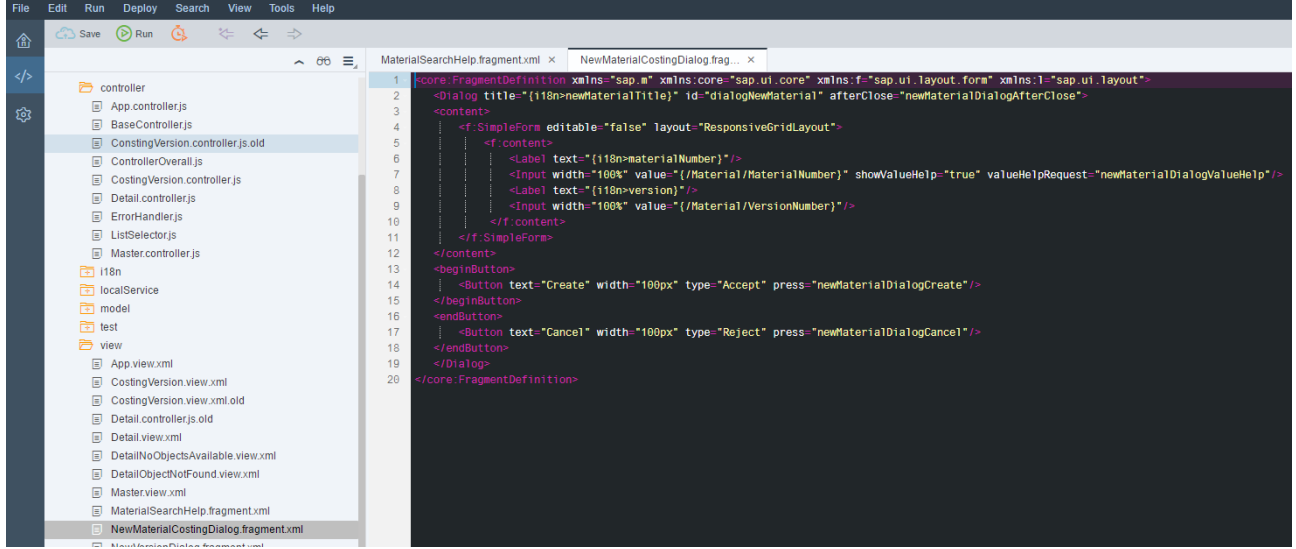

#### Stacked Column

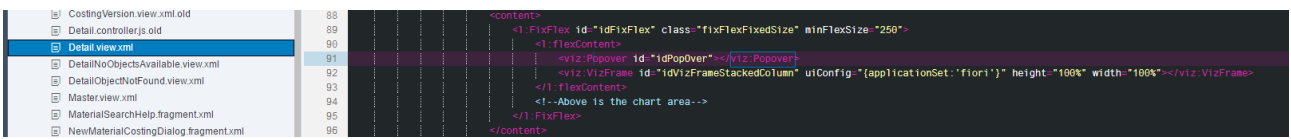

#### Add component to Version:

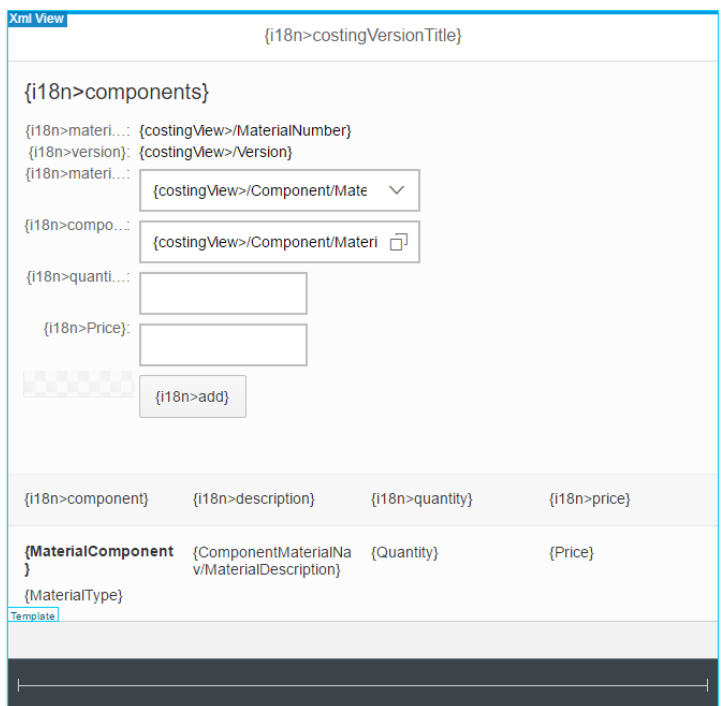

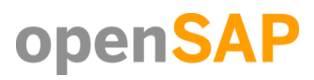

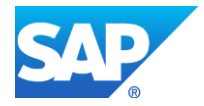